## **Hoe kan ik weten of een consument heeft gekozen voor een onwillekeurige medewerker of niet ?**

Bij het maken van een online afspraak kan een consument kiezen, kiest hij specifiek voor een bepaalde medewerker of kiest hij voor een onwillekeuriger medewerker.

Indien u de klant kiest voor een onwillekeurige medewerker kan u steeds de afspraak verschuiven naar een andere medewerker.

Sinds 17/02/2022 is hier een oplossing voor, als u clickt op een afspraak kan u zien wat de selectie van de klant was in het detail scherm.

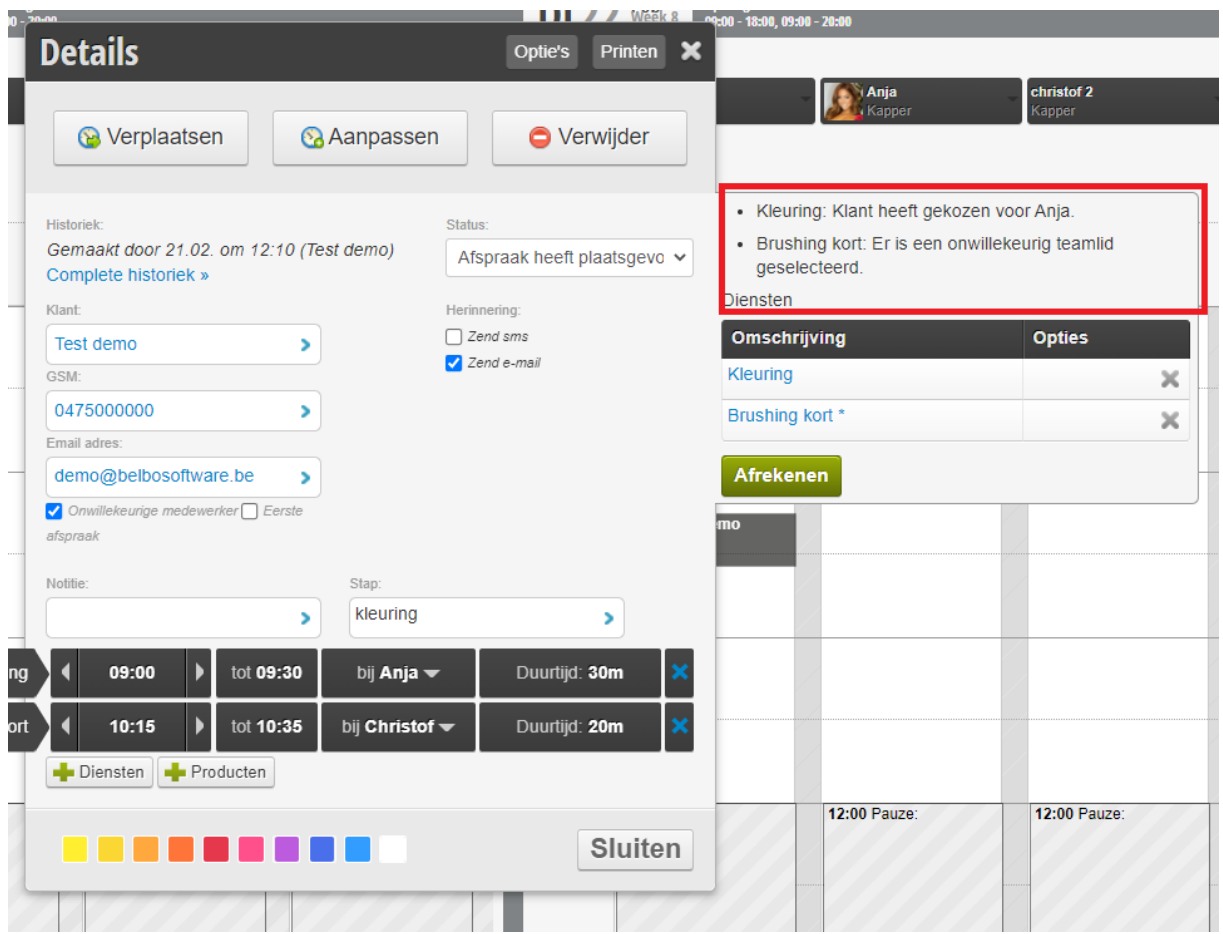